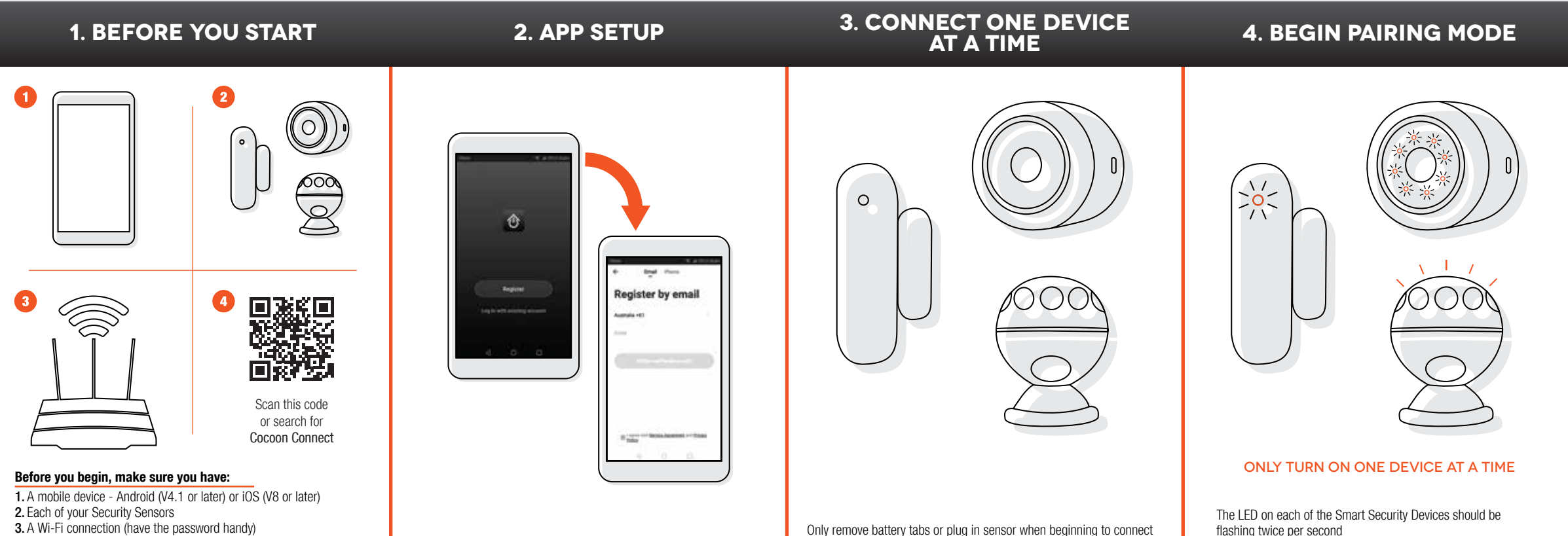

4. Download the Cocoon Connect app

For detailed instructions and videos, visit www.cocoonproducts.com.au

First time users:

Register an account and follow the remaining prompts on screen

that device

Follow steps 4 - 6 for each device you want to set up

If not, press the Reset Button on the device and hold for six seconds. The LED should now flash twice per second

## **5. Add the device 6. Connect device to Wifi 7. device added successfully 8. control your devices**

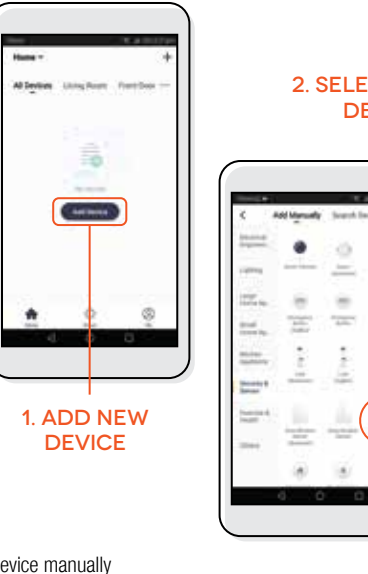

1. Add device manually 2. Select Sensor & Security Door Sensor = Door / Window Sensor Motion Sensor  $=$  Sensor (Wi-Fi) Siren = Alarm (Wi-Fi) ONLY ADD ONE DEVICE AT A TIME

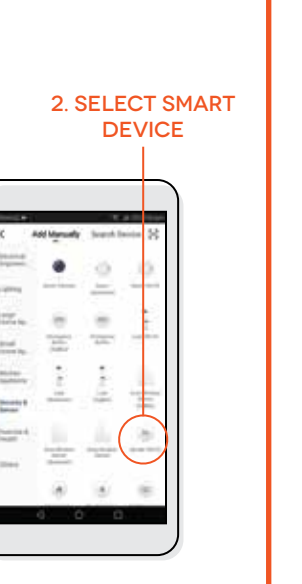

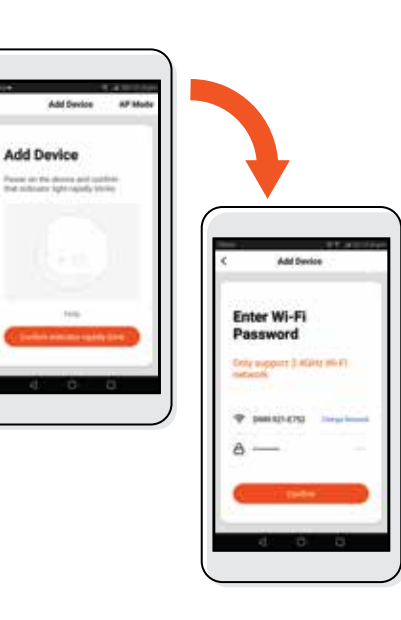

If you have any issues with this step, ensure your password is correct If you are still having issues, please check your Instruction Manual

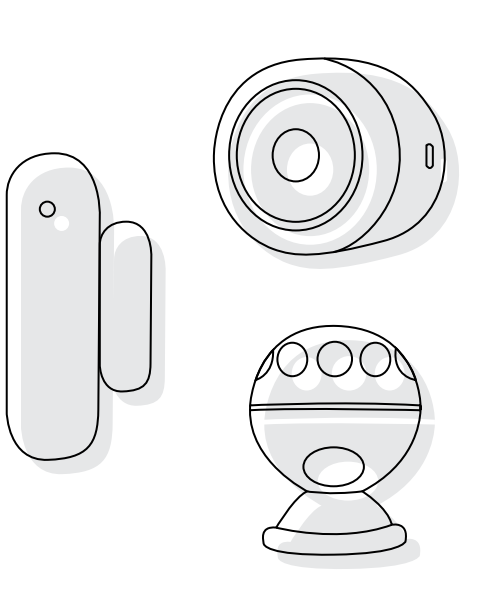

Each Smart Security device will stop flashing to indicate it has

been paired successfully

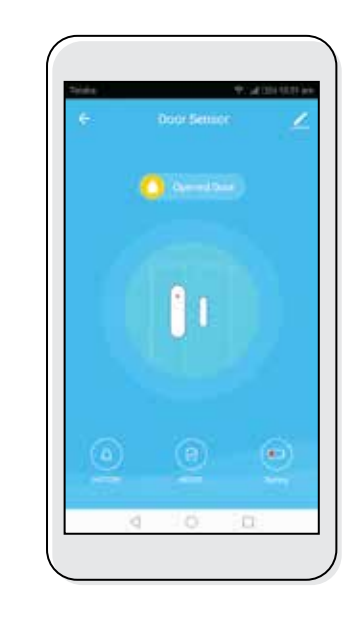

Use, manage and control your Smart Security Kit from the Cocoon Connect app